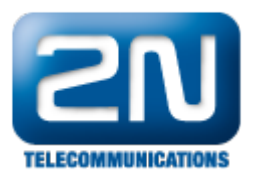

## Nedaří se navázat spojení mezi 2N® VoiceBlue Next a 2N® Xapi Server

Pokud se nedaří navázat spojení mezi 2N® Xapi Server a bránou 2N® VoiceBlue Next, pak upravte v konfiguračním souboru následující omegasrv.ini.

Tento soubor se nachází v C:\UsersUZIVATEL\AppData\Roaming\2N TELEKOMUNIKACE\XAPI Server\omegasrv.ini (Windows Vista a 7) nebo v instalačním adresáři Xapi Serveru (Windows XP).

V tomto souboru nalezněte sekci s konfigurací brány [SMS-EGX], kde X odpovídá indexu brány v nastavení SMS modulu Xapi Serveru.

Následovně najděte řádku s IgnoreCR a upravte ji na IgnoreCR=1

Uložte soubor a restartujte 2N® Xapi Server.

Další informace: 2N<sup>®</sup> VoiceBlue Next (oficiální stránky 2N)